#### **Startseite**

(native Einbindung deines Reservierungskalenders)

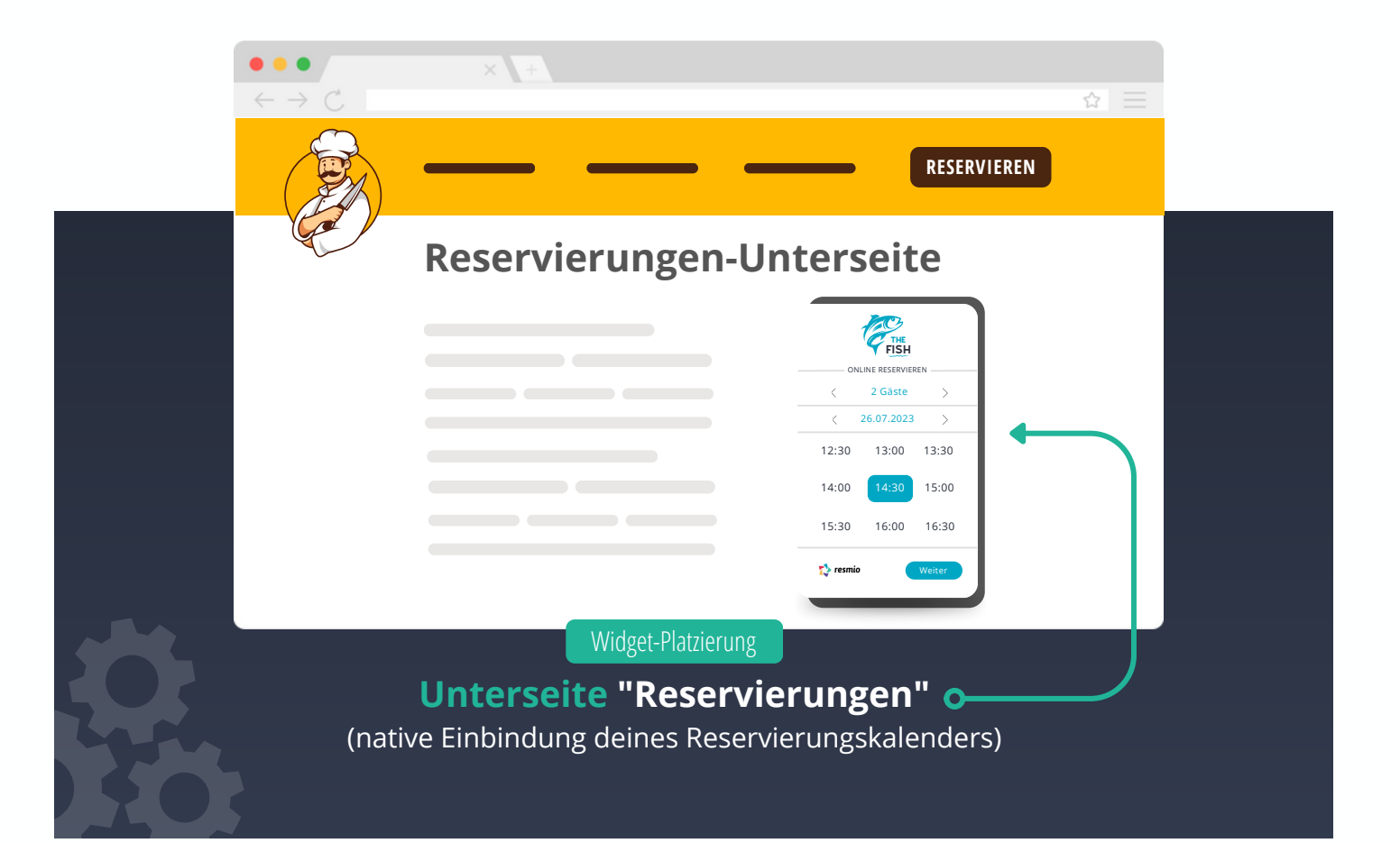

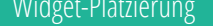

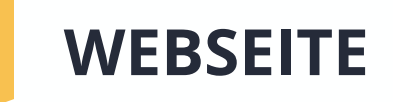

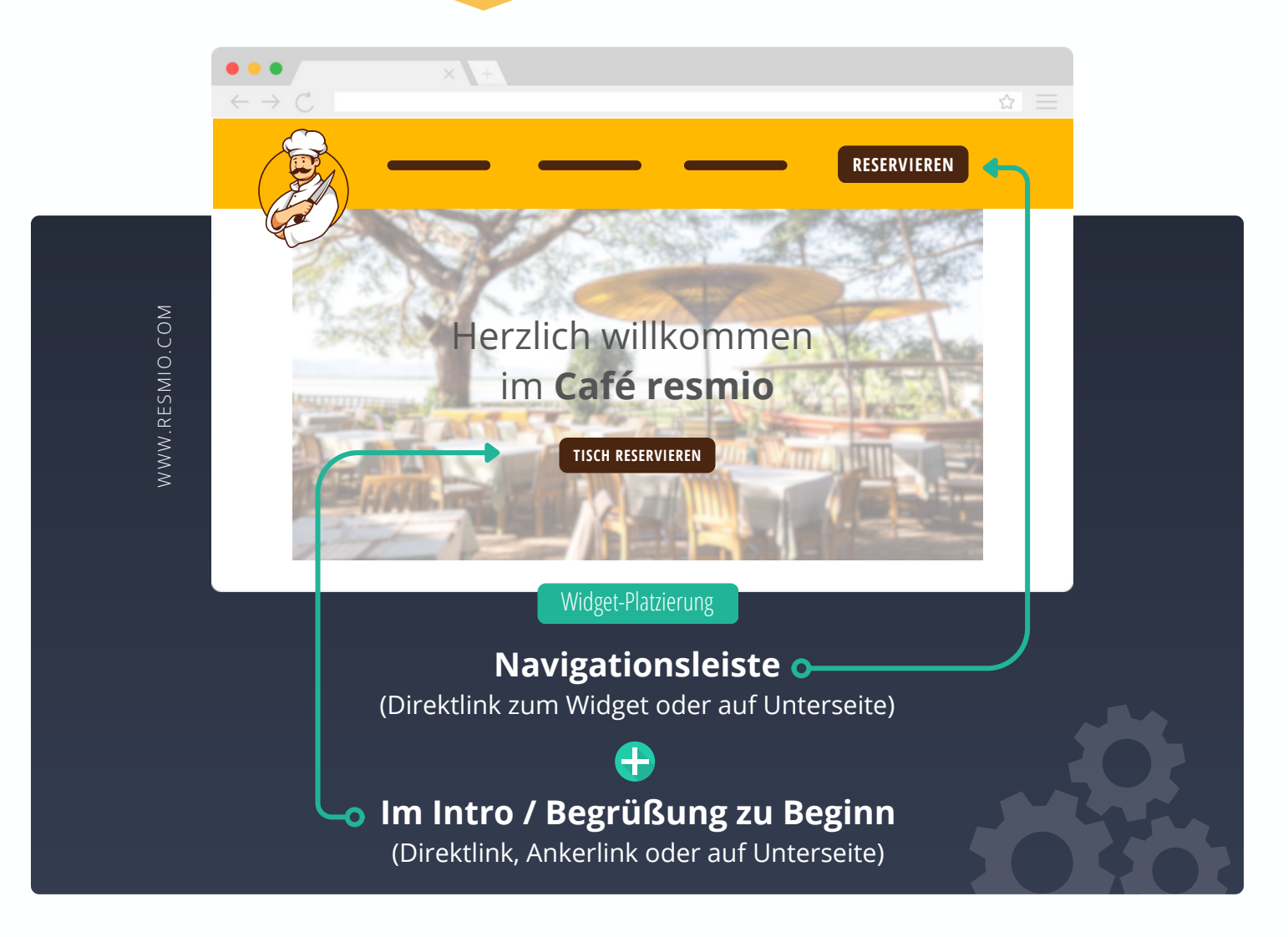

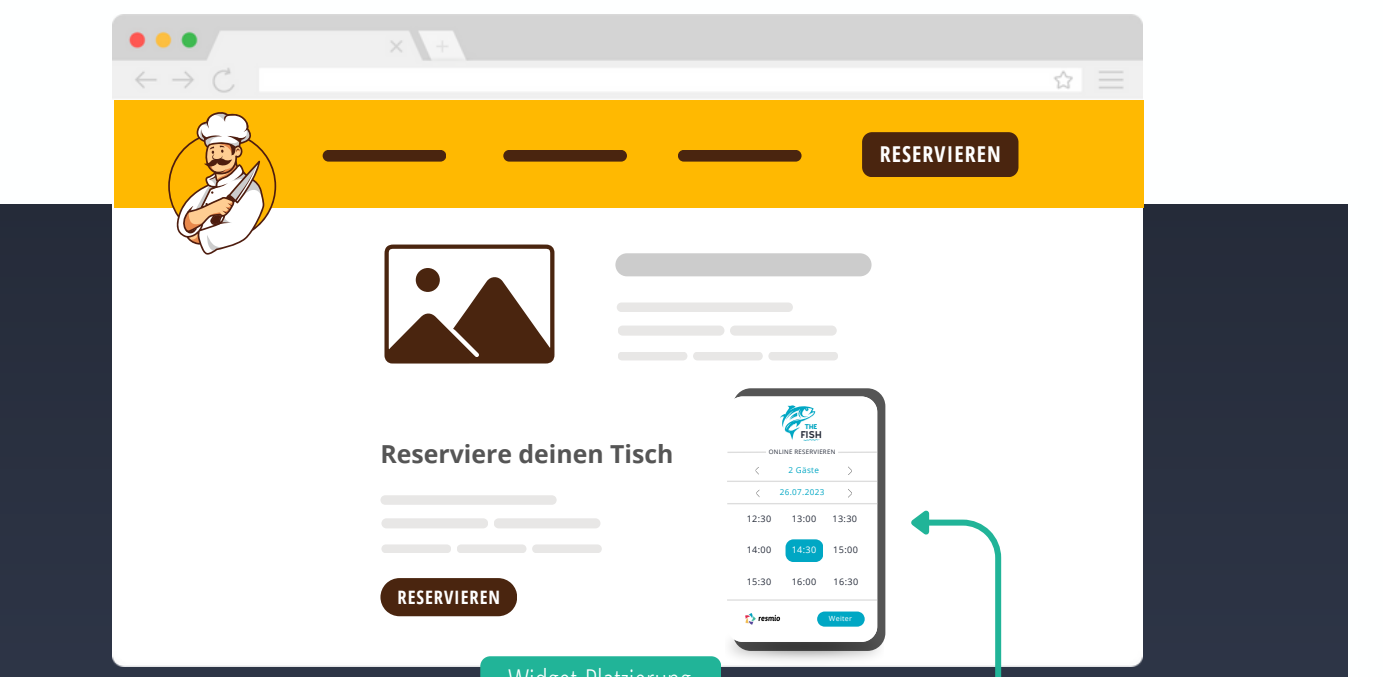

Weise Gäste höflich daraufhin, dass du Online-Reservierungen gegenüber Reservierungensanfragen per Telefon priorisierst und warum. Dadurch reduzierst du Nachfragen und damit Aufwände fürs Personal!

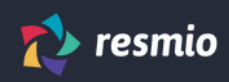

# **TIPPS ZUR EINBINDUNG DEINES ONLINE-RESERVIERUNGSWIDGETS**

(Freischaltung in deinem resmio Konto)

Widget-Platzierung

#### **Google "Tisch reservieren" Button**  $\overline{\mathbf{o}}$

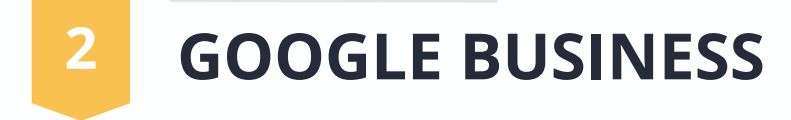

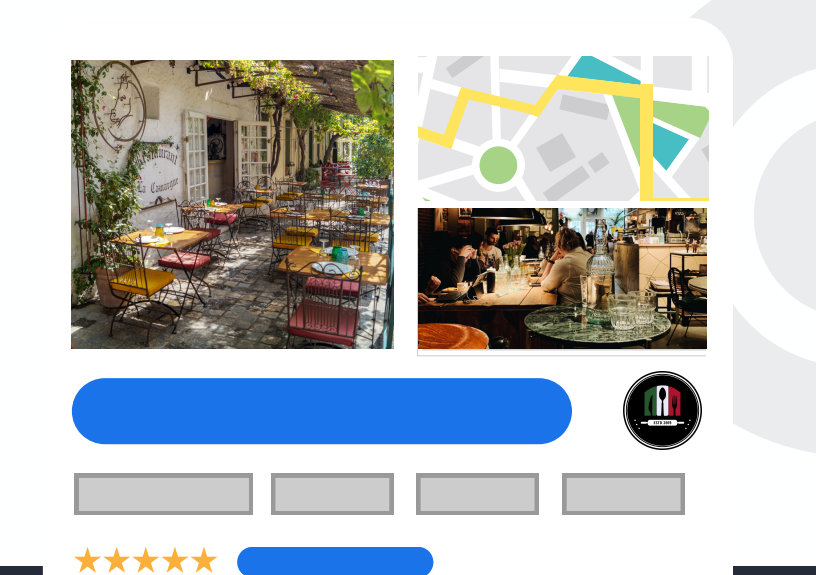

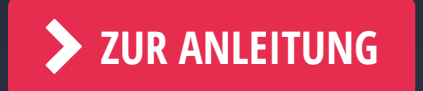

**(i)** Erfordert [Zustimmung](https://app.resmio.com/settings/integration#social-platforms) an Teilnahme im "Google Reserve" Partnerprogramm.

### **RESMIO AUF GOOGLE INTEGRIEREN**

d  $\mathsf T$ e IP n P: Nur <u>einen</u> Reservierungsdienstleister für  $\overline{\mathsf{G}}$ den Google Button verwenden! Nicht benötigte Partner kündigen / Kapazitäten dort auf "0" setzen.

TISCH RESERVIEREN

€.

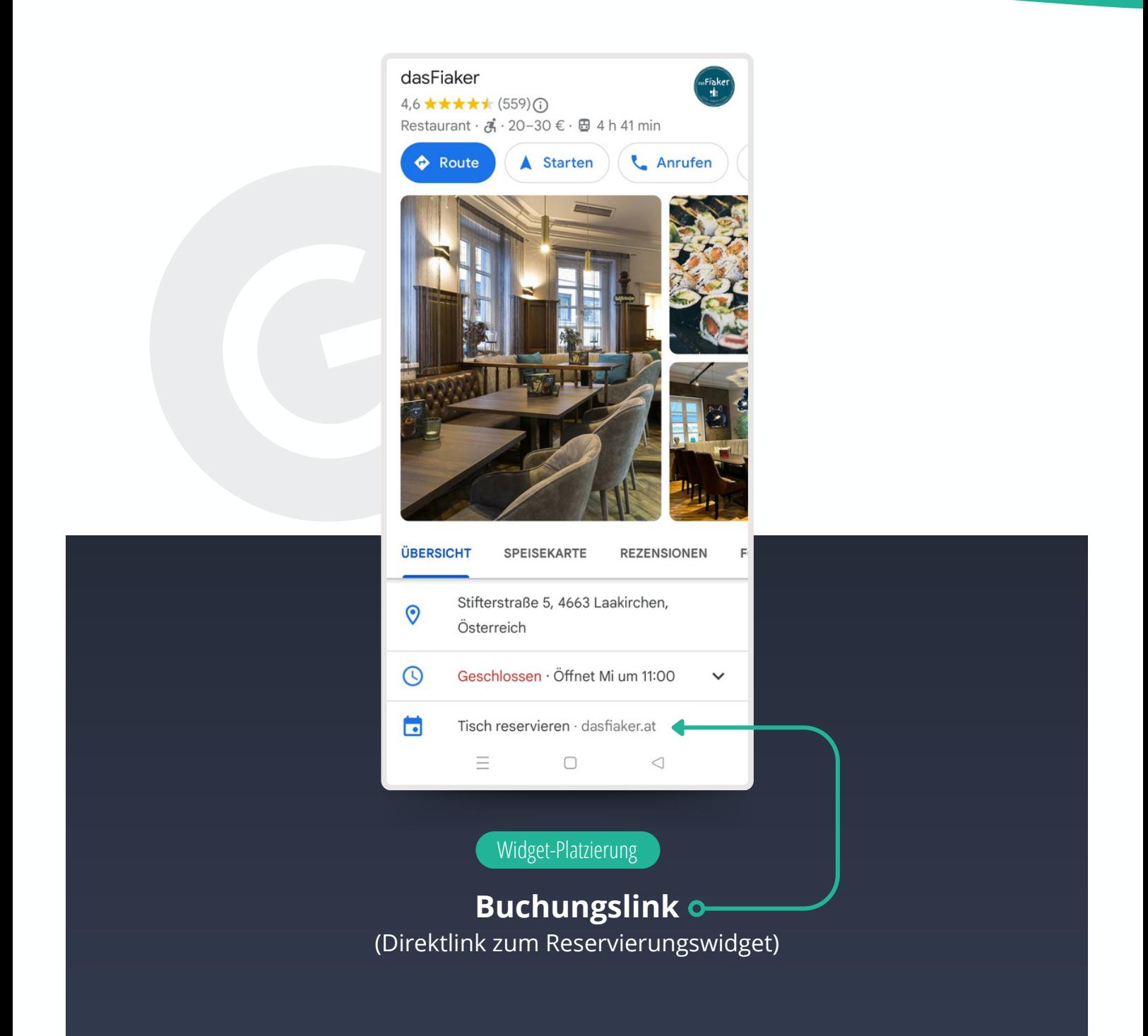

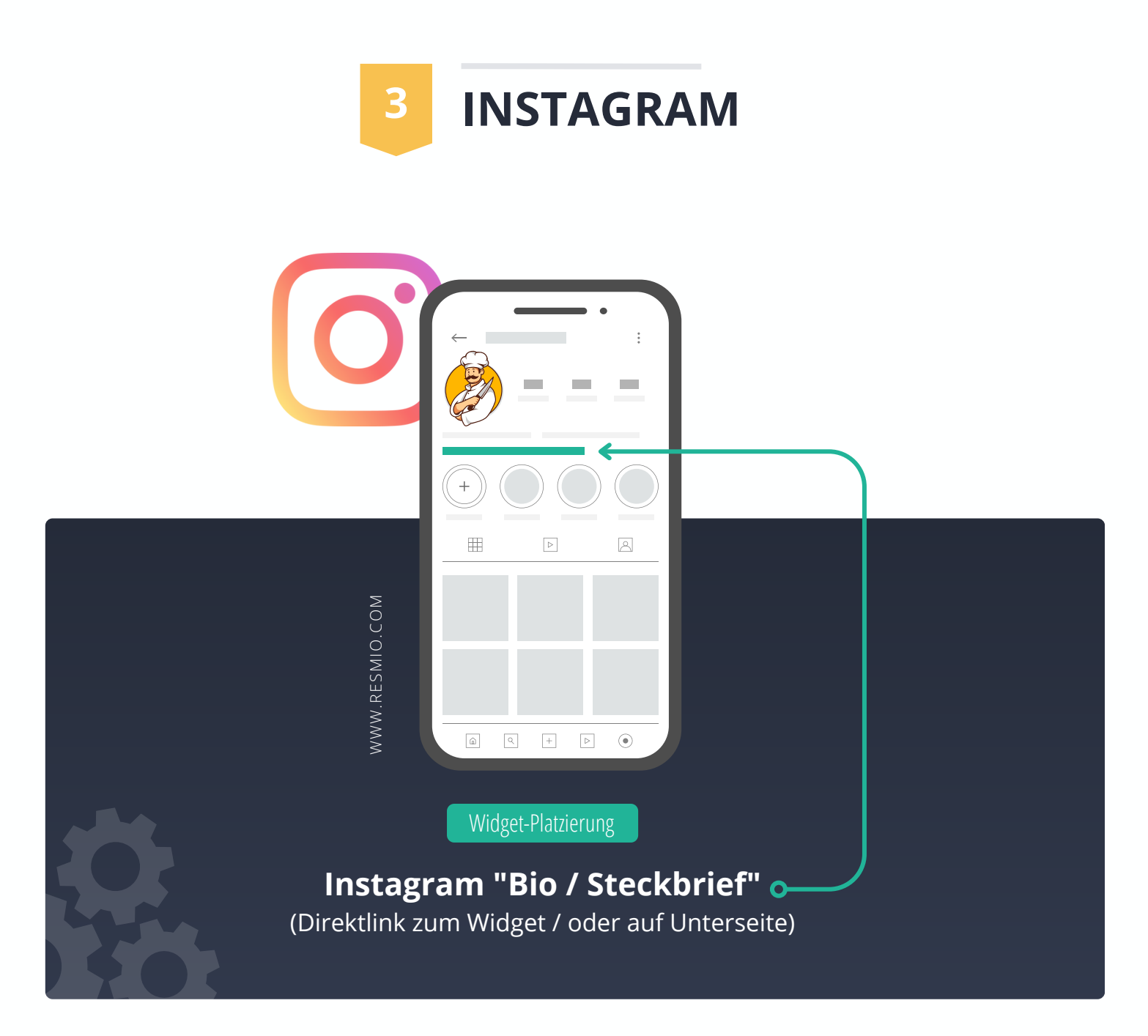

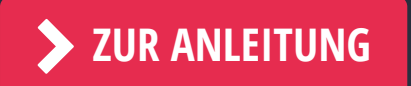

## **RESMIO AUF INSTAGRAM INTEGRIEREN**

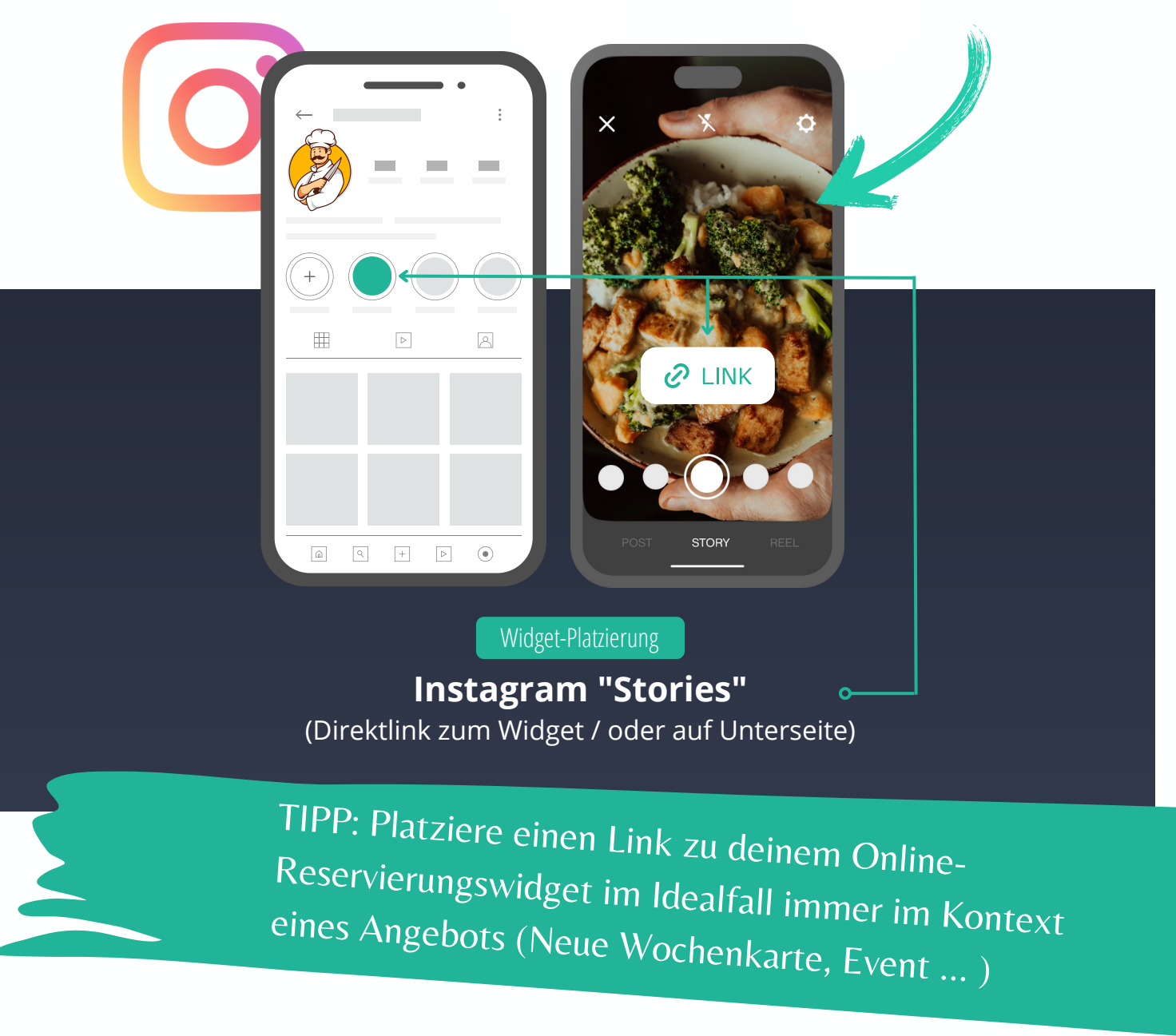

Empfohlene Integration!

Die Verlinkung auf resmio über den "Action Button"  $\mathbf{i}$ von Instagram ist derzeit leider nicht möglich.

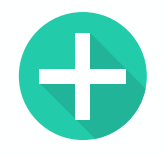

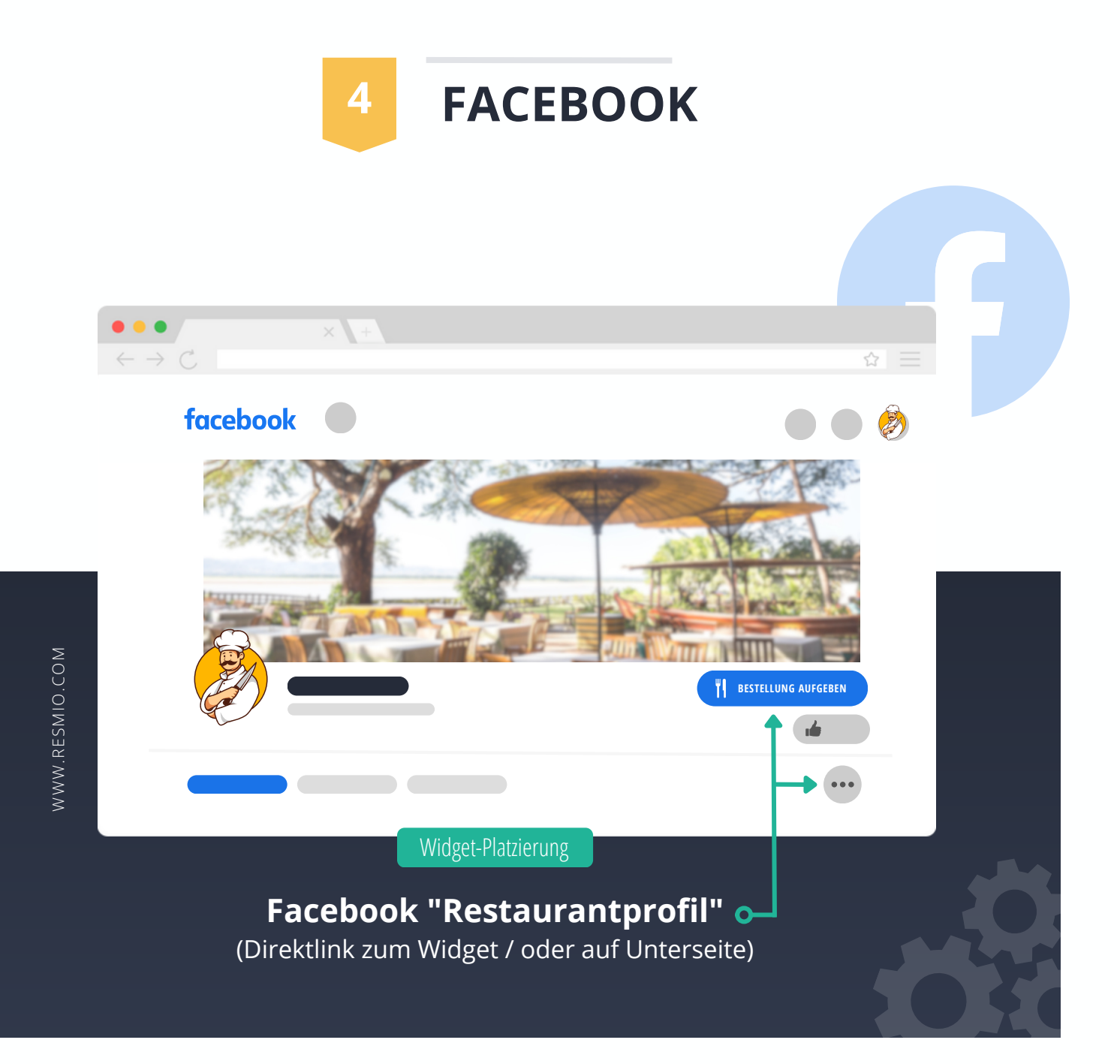

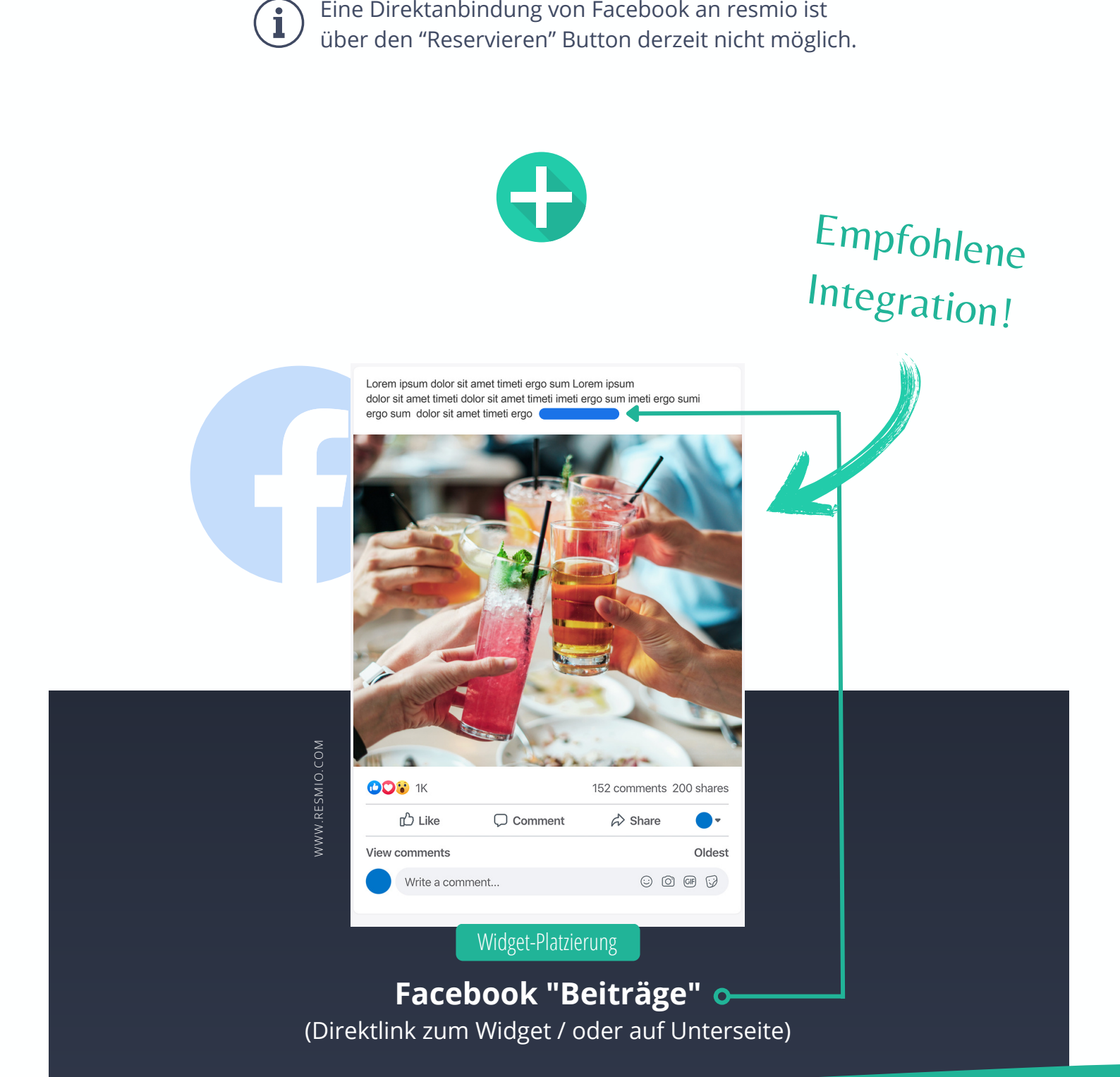

über den "Reservieren" Button derzeit nicht möglich.

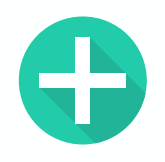

 $\mathbf{i}$ 

Empfohlene Integration!

TIPP: Platziere einen Link zu deinem Online-Reservierungswidget im Idealfall immer im Kontext eines Angebots (Neue Wochenkarte, Event ... )

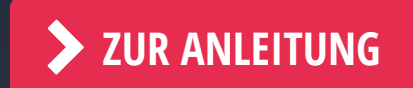

# **RESMIO AUF FACEBOOK INTEGRIEREN**